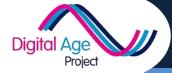

Learner Card Sharing on Twitter

## Introduction

✓ Before you use this card, make sure you've set up a Twitter Account

Once you've set up a Twitter account, there are three things you might want to do:

- ✓ Follow people
- Read Tweets
- Tweet Yourself

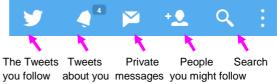

To start with, you might not know what you want to use Twitter for.

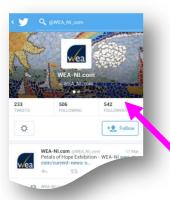

## **Following People**

Search (click on the magnifying glass) for keywords that you are interested in, or people you think might be interesting. These could be celebrities, politicians, friends, community leaders or companies you have dealings with. When you find them, you can 'follow' them by clicking on the 'follow' box on their page. You will then see everything that they Tweet. You can also see this by

going to their page. If they follow you back, they will see

everything you Tweet.

## Tweeting

When you've read some tweets, you may decide you want to tweet something of your own. If you type **@TheirName**, that user will know you've tweeted about them. You can also send them private, non-public messages, as long as they are following you. Hashtags help you group tweets together (e.g. If you are commenting on BBC 1's Question time, use **#bbcqt**. If you search for **#bbcqt** you will then see what everyone else is saying about the programme).

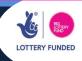